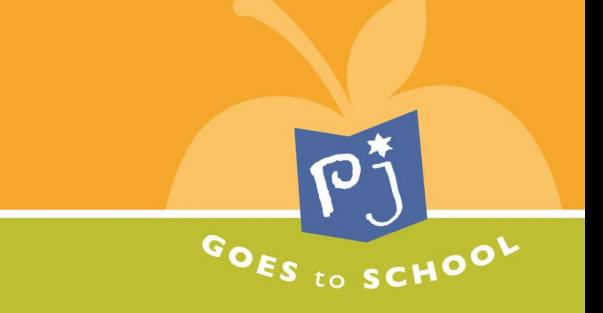

## **PJ Goes to School Educator's Guide**

**How to add text to the parent newsletter (3-column version only):**

## **Step 1: Open the document (make sure that it is the 3-column version, with a blank space for your text).**

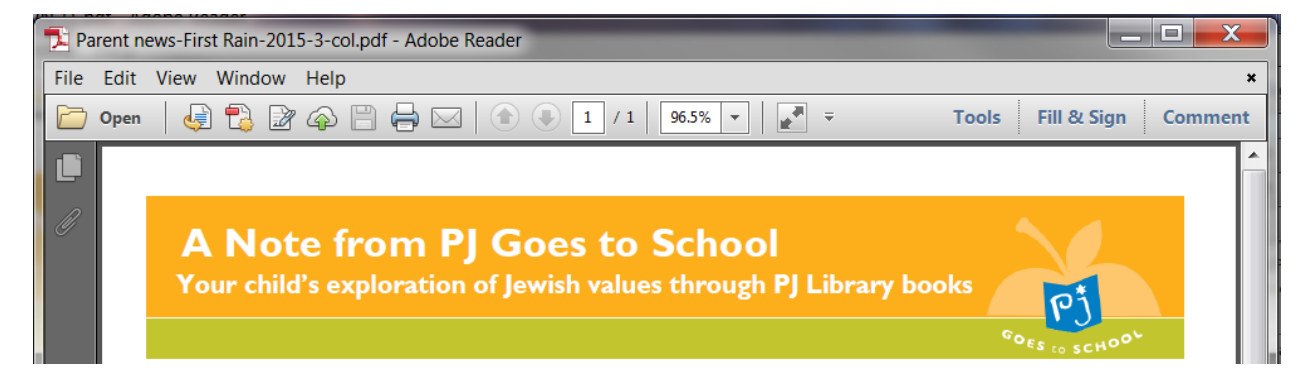

#### **Step 2: Click "Fill & Sign" near the top right-hand corner.**

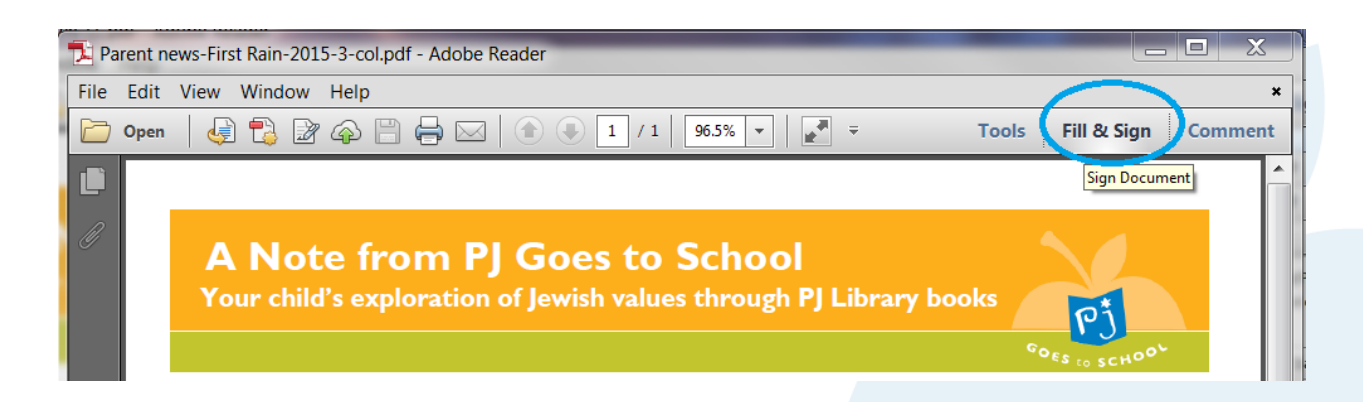

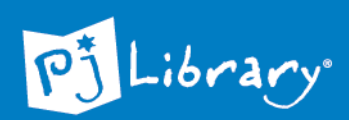

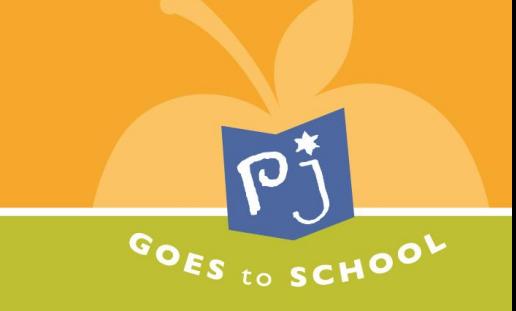

### **Step 3: Click "Add Text" (on the right sidebar).**

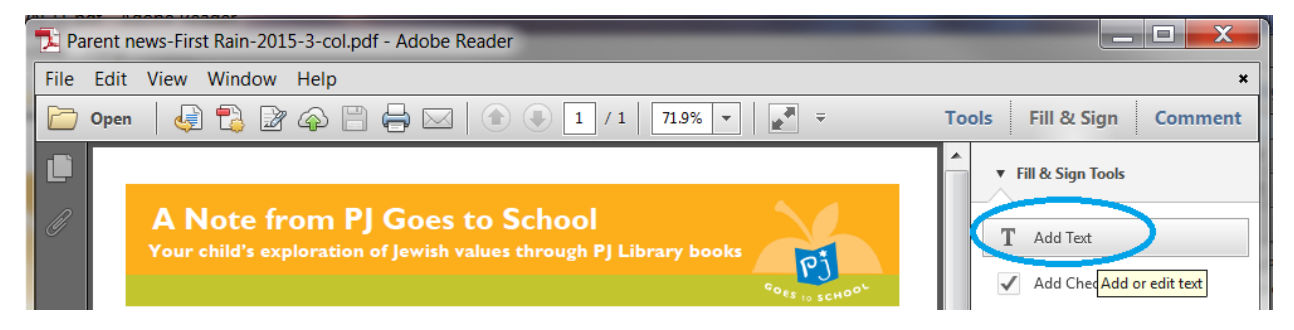

# **Step 4: Select the spot where you would like your text to start, and begin typing.**

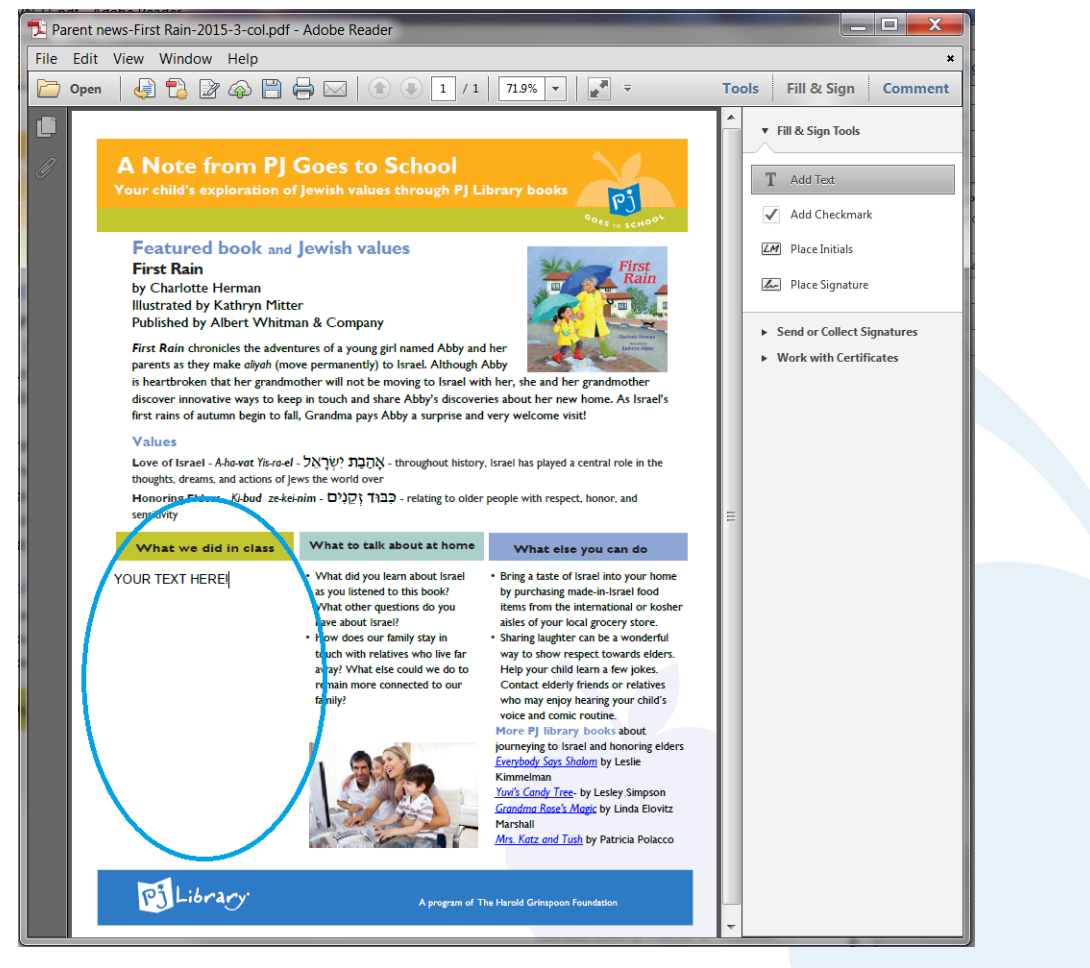

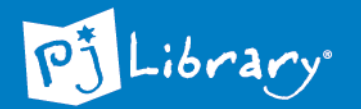